## b. Utilisation de Assistant Google

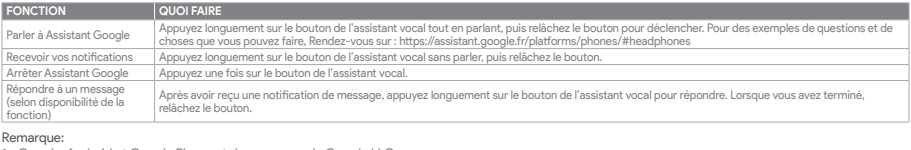

Remarque:<br>1. Google, Android et Google Play sont des marques de Google LLC.<br>2. Assistant Google n'est pas disponible dans toutes les langues et dans tous les pays.<br>3. Si vous voulez activer ou désactiver Assistant Google,

- 
- 

**DE**<br>Google Assistant<br>1. Verbinde deinen Kopfhörer mit deinem Smartphone<br>2. Richte Google Assistant über dein Smartphone ein\*:<br>2. Richte Google Assistant über dein Smartphone ein\*:<br>2. Richte Google Assistant über dein Smar

## b. So verwendest Google Assistant **AKTION B**<br> **AKTION CONCORDING CONSUMING A**

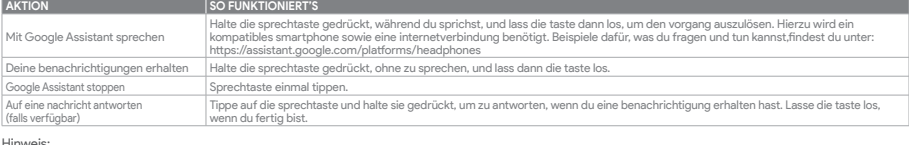

- Hinweis:<br>1. Google, Android und Google Play sind Marken von Google LLC.<br>2. Google Assistant ist in einigen Ländern und Sprachen nicht verfügbar.<br>3. Zum Ein- oder Ausschalten Google Assistant muss die JBL Headphones-app her
- 

## **ES**

- 
- 
- Asistente de Google<br>1. Para configurar Asistente de Google<br>1. Conecta tus auriculares a tu dispositivo móvil<br>1. Conecta tus auriculares a tu dispositivo móvil<br>2. Configura Asistente de Google mediante tu dispositivo móvil\*

Nota: Asistente de Google está disponible en dispositivos Android 6.0 Lollipop\* o superior.<br>\*Compatible con teléfonos Android con Lollipop, Marshmallow y Nougat con Google Play Services, con más de 1,5 GB de memoria y una

b. Para usar Asistente de Google

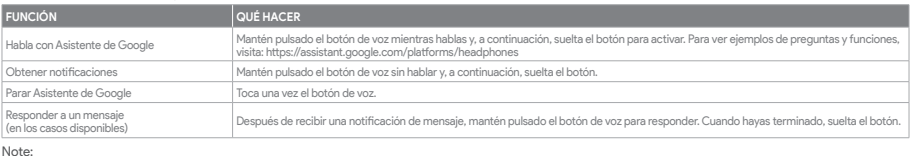

Note:<br>1. Google, Android y Google Play son marcas de Google LLC.<br>2. Asistente de Google no está disponible en algunos idiomas y países.<br>3. Para activar o desactivar Asistente de Google, descarga nuestra aplicación JBL Head

**IT**<br>Assistente Google

- 
- 

Assistente Google<br>1. Cellega le cuffie a Ituo dispositivo mobile<br>1. Collega le cuffie a Ituo dispositivo mobile tracking the server of the server of the server of the complet<br>2. Configura Assistente Google dal tuo disposit

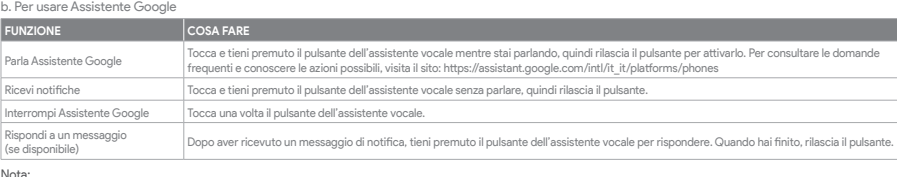

Nota:<br>1. Google, Android e Google Play sono marchi di Google LLC.<br>2. Assistente Google non è disponibile in alcune lingue e paesi.<br>3. Se desideri attivare o disattivare Assistente Google, scarica la nostra app JBL Headphon

**NL<br>Google Assistent**<br>1. Verbind je hoofdtelefoon met je mobiele apparaat<br>2. Stel Google Assistent in met je mobiele apparaat\*:<br>2. Stel Google Assistent in met je mobiele apparaat\*:<br>1. Punk op je Android™-apparaat op de Ho

- 
- 1. Connect your headphones to your mobile device<br>2. Set up Google Assistant using your mobile device\*:<br> On your Android™ device, press and hold the home button to open Google Assistant and follow the on-screen instru \*Only available on Android.

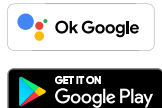

\*Werkt op Lollipop, Marshmallow en Nougat Android-telefoons met Google Play Services, meer dan 1,5 GB geheugen en een schermresolutie van 720p of hoger. Voor meer informatie over wat Google Assistent kan doen, ga je naar: assistant.google.com/platforms/headphones b. Google Assistent gebruiken

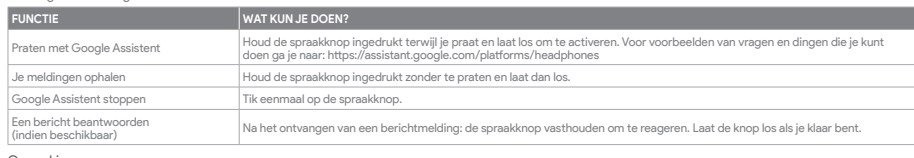

Opmerking:<br>1. Google, Android en Google Play zijn handelsmerken van Google LLC.<br>2. Google Assistent is niet beschikbaar in bepaalde talen en landen.<br>3. Download de 'JBL Headphones-app' als je Google Assistent wilt in- o

# **NO**

- 
- Google Assistent<br>1. Kople hodetelefonene dine til mobilenheten din<br>1. Kople hodetelefonene dine til mobilenheten din<br>1. Kople hodetelefonene dine til mobilenheten dine and Android"-enheten, trykk og hold hjemknappen nede f

b. Slik bruker du Google Assistent

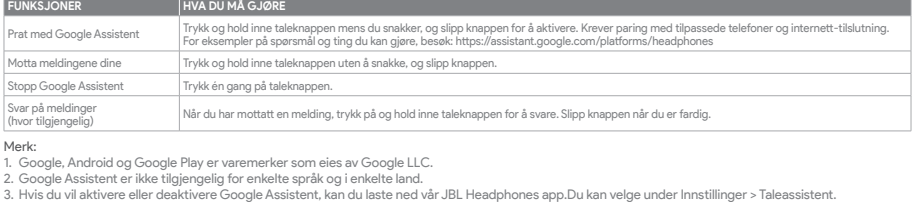

# **PL**<br>Asystent Google

Asytsent Google<br>a. W celu skonfigurowania Asystent Google<br>1. Podłącz słuchawki do urządzenia mobilnego": Na urządzeniu z systemem Android™ naciśnij i przytrzymaj przycisk ekranu głównego, aby<br>2. Włącz Asystent Google i pos

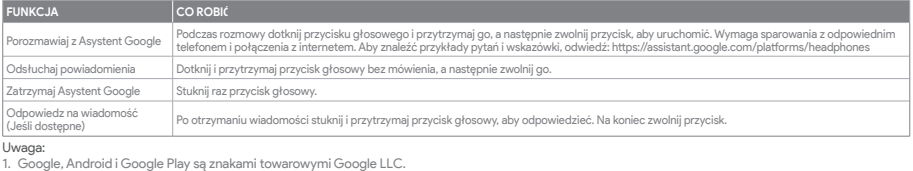

1. Google, Android i Google Play są znakami towarowymi Google LLC.<br>2. Asystent Google nie jest dostępny w niektórych językach i krajach.<br>3. Jeśli chcesz włączyć lub wyłączyć Asystent Google, pobierz naszą aplikację JBL He

# **SV**

Google Assistent a. För att konfigurera Google Assistent 1. Anslut dina hörlurar till din mobila enhet 2. Konfigurera Google Assistent med din mobila enhet\*:

Tryck och håll nere hemknappen på din Android™-enhet för att öppna Google Assistent, följ sedan instruktionerna på skärmen. \*Tillgänglig bara för Android.

Observera: Google Assistent är tillgänglig på kompatibla Android 6.0\* enheter eller senare.<br>\*Fungerar på Android-telefoner med Lollipop, Marshmallow och Nougat med Google Play-tjänster, >1.5GB av minne och 720p eller högre

b. För att använda Google Assistent

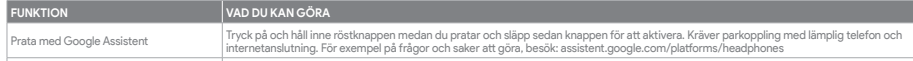

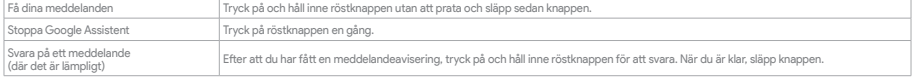

## Notera:

1. Google, Android och Google Play är varumärken som tillhör Google LLC.<br>2. Google Assistent är inte tillgänglig på vissa språk och i vissa länder.<br>3. Om du vill slå på eller stänga av Google Assistent kan du ladda ned vå

# **Google Assistant Set Up Guide**

# a. To set up Google Assistant

## **NOTE:**

**UBL** 

Google Assistant is available on eligible Android 6.0\* devices or later.<br>\*Works on Lollipop, Marshmallow and Nougat Android Phones with Google Play Services, >1.5GB of memory and 720p or higher screen resolution<br>For more i

## b. To use Google Assistant

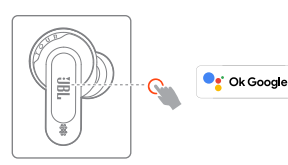

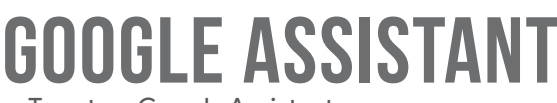

∾<br>gle Play

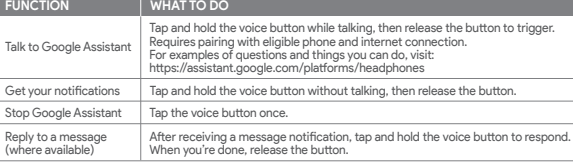

<sup>\*</sup> Ok Google

- 
- 
- NOTE:<br>1. Google, Android and Google Play are trademarks of Google LLC.<br>2. Google Assistant isn't available in certain languages and countries.<br>3. If you want to turn on or off Google Assistant, please download our JBL Head

- 
- 
- 
- **FR**<br>Assistant Google<br>1. Configuration de Assistant Google<br>1. Connectez vos écouteurs à votre appareil mobile<br>2. Configurez Assistant Google en utilisant votre appareil mobile\* ; sur votre appareil Android™, appuyez de man

\*Fonctionne sur les téléphones Android versions Lollipop, Marshmallow et Nougat avec les services Google Play, dotés de plus d'1,5 Go de mémoire et<br>d'écrans d'une résolution de 720 pixels ou supérieure.<br>Pour plus d'informa

## Google Ассистент

а. Настройка Google Ассистент<br>- 2. Настройка Сооде Ассистент с помощью мобильного устройства\*:<br>- 2. Настройте Google Ассистент с помощью мобильного устройства\*:<br>- Апотой": нажмите и удерживайте кнопку главного экрана, что

## b. Использование Google Ассистент

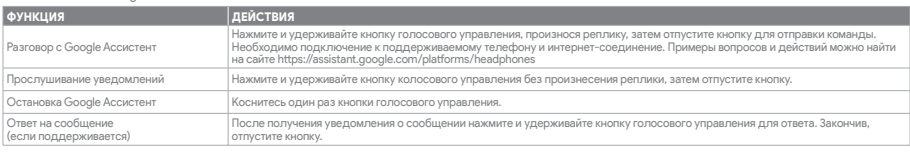

- 
- **Примечания:**<br>1. Google, Android и Google Play являются товарными знаками компании Google LLC.<br>2. Google Ассистент доступен не на всех языках и не во всех странах.<br>3. Чтобы включить или отключить Google Ассистент, установ
- 

**||)**<br>Asisten Google<br>- White Mempiapkan Asisten Google<br>- 2. Siapkan Asisten Google menggunakan perangkat seluler\*:<br>- 2. Siapkan Asisten Google menggunakan perangkat seluler\*:<br>- "Hanya tersedia di Android", tekan dan tahan

\*Androidでのみ使用可能。<br>**ご注意:**Google アシスタントは、互換性のあるAndroid 6.0\*、あるいはそれ以降の機器でのみご利用頂けます。<br>\*Google Play サービスを搭載するLollipop, MarshmallowおよびNougat版Androidデバイス。1.5GB以上のメモリと720p以上の解像度を備えていること。<br>Google アシスタントでご利用頂けるサービスに関する詳細な情報は以下をご参照くださ Googleアシスタントでご利用頂けるサービスに関する詳細な情報は以下をご参照ください:assistant.google.com/platforms/headphones

## b. Untuk menggunakan Asisten Google

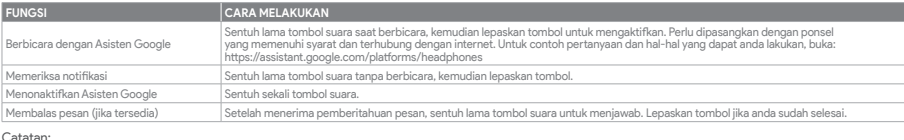

- 2. On your mobile device, open or download the Amazon Ale
- 3. In the Amazon Alexa app, navigate to the Device Page.
- 4. Click the Plus (+) button on the top right of the screen and select 'Add Device'.

Catatan:<br>1. Google, Android, dan Google Play adalah merek dagang Google LLC.<br>2. Asisten Google tidak tersedia dalam bahasa dan negara tertentu.<br>3. Jika Anda ingin mengaktifkan atau menonaktifkan Asisten Google, silakan und

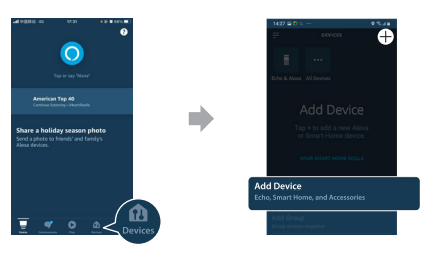

- 
- 

**JP**<br>Google **アシスタント**<br>- Coogle アシスタントをセットアップするには<br>- 2、お使いのヘッドホンをモバイルデバイスのら、Google アシスタントをセットアップします\*:<br>- 2、お使いのモバイルデバイスから、Google アシスタントをセットアップします\*:<br>- Android"デバイスでは、ホームポタンを長押しして Google アシスタントを開き、スクリーンに表示される手順に従います。<br>**ご注意**:Goo

- 
- 1. Android''' 6.0 or higher is required for full access to Alexa features when using this device.<br>2. To turn on or off the Amazon Alexa, please download our JBL Headphones. You can select under Settings > Voice assista
- 3. Alexa is not available in all languages and countries. Alexa features and functionality may vary by location.

- Amazon Alexa 1. Connectez votre casque sur votre appareil mobile.
- 
- 
- 
- 
- 2. Sur votre appareil mobile, ouvrez ou téléchargez l'application Amazon Alexa et suivez ses instructions.<br>3. Dans l'application Amazon Alexa, allez dans la page des appareils.<br>4. Cliquez sur le bouton Plus (+) dans le coi

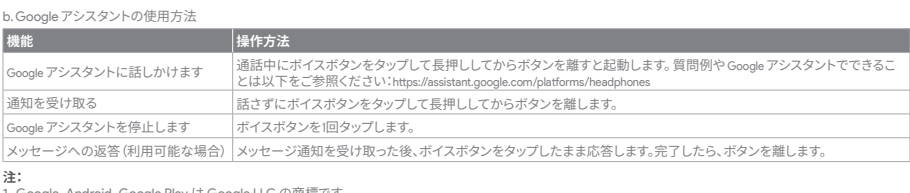

1. Google, Android, Google Play は Google LLC の商標です。<br>2. Google アシスタントは一部の言語や国では利用できません。<br>3. Google アシスタントをオンまたはオフにしたい場合は、JBL Headphonesをダウンロードしてください。Settings>Voice assistantの順に選択することができます。

- Amazon<br>1. Schlie
- 1. Schließe deinen Kopfhörer an dein Mobilgerät an. 2. Öffne auf deinem Mobilgerät die Amazon Alexa App oder lade sie herunter und folge den Anweisungen der App.
- 
- 
- 

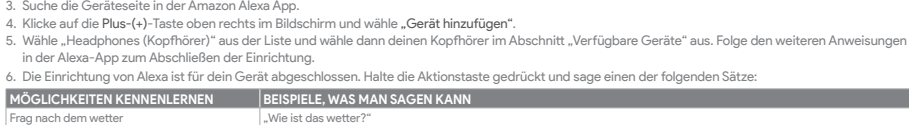

## **KO**

**Google 어시스턴**트<br>a. Google 어시스턴트를 설정하려면<br>1. 모바일 기기에 헤드폰을 연결합니다<br>2. 모바일 기기를 이용해 Google 어시스턴트를 설정합니다\*.<br>Android에서만 사용 가능.<br>\*Android에서만 사용 가능.

**참고**: Google 어시스턴트는 적합한 Android 6.0\* 이상의 기기\*에서 이용할 수 있습니다.<br>\*Google Play 서비스. 1.5GB가 넘는 메모리 용량 및 720p 이상의 화면 해상도를 가진 롤리팝, 마시멜로 및 누가(Nougat) Android 폰에서 작동합니다.<br>Google 어시스턴트의 기능에 대한 자세한 내용은 assistant.google.com/platforms/hea

## b. Google 어시스턴트를 사용하려면

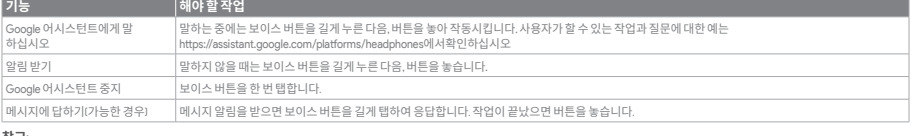

 $\overline{\text{alex}_n}$  built-in

- 
- Amazon Alexa<br>1. Conecta los auriculares al dispositivo móvil.<br>2. En el dispositivo móvil, abre o descarga la aplicación Amazon Alexa y sigue las instrucciones de la aplicación.<br>3. En la aplicación Amazon Alexa, ve a la
- 
- 4. Haz clic en el botón del signo más (+) en la parte superior derecha de la pantalla y selecciona "Añadir dispositivo".
- 

5. Selecciona los auriculares de la lista y, a continuación, selecciona tus auriculares en la lista de dispositivos disponibles.<br> Sigue el resto de instrucciones en la aplicación Alexa para completar la configuración.

**참고:**  1. Google, Android 및 Google Play는 Google LLC의 상표입니다. 2. Google 어시스턴트는 특정 국가에서 사용할 수 없으며 지원하지 않는 언어가 있습니다. 3. Google 어시스턴트를 설정하거나 해제하려면 JBL Headphones 앱을 다운로드하십시오. 설정 > 음성 지원 로 이동하여 선택할 수 있습니다.

- 5. Select Headphones from the list and then choose your Headphones in the Available Devices section. Follow the rest of the instructions in the Alexa app to complete set up.
- 6. Alexa setup has been completed for your device. Tap and hold the action button and try one of the below utterances:

- 1. お持ちのモバイル・デバイスにヘッドホンを接続します
- 
- 
- 
- 2. モバイル・デバイスでAmazon Alexaアプリをダウンロードして開き、アプリの指示に従います。<br>3. Amazon Alexaアプリで、デバイスページに移動します。<br>4. 画面右上のプラスI+Jボタンをブリックし、「**デバイスを追加する」**を選択します。<br>5. リストからヘッドホンを選択し、次に利用可能なデバイスセクションでヘッドホンを選択します。この後も、Alexaアプリの指示に従って設定を完了します。
- 

## **NOTE:**

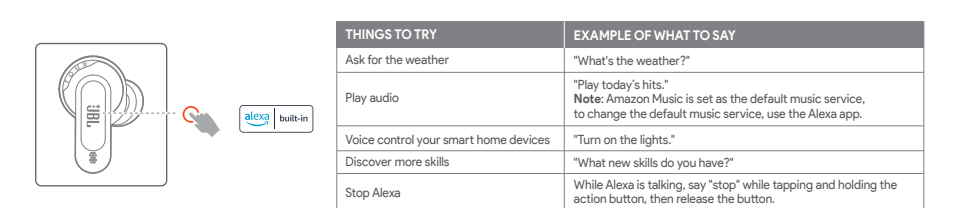

nobile device

# **Amazon Alexa Set Up Guide**

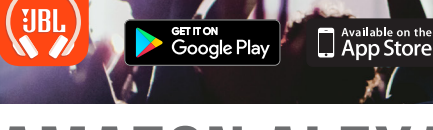

# **FR**

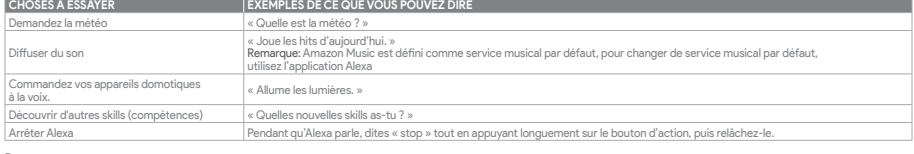

- 
- **Remarque:**<br>1. Android'' 6.0 ou postérieur est requis pour un accès complet aux fonctionnalités d'Alexa lors de l'utilisation de cet appareil.<br>2. Pour activer ou désactiver Amazon Alexa, veuillez télécharger notre applic
- 

## **DE**

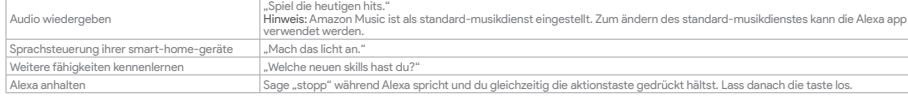

Hinweis:<br>1. Android''' 6.0 oder höher ist für den vollen Zugriff auf die Alexa-Funktionen erforderlich, wenn dieses Gerät verwendet wird.<br>2. Zum Ein- oder Ausschalten von Amazon Alexa lade bitte die JBL Headphones app

# **ES**

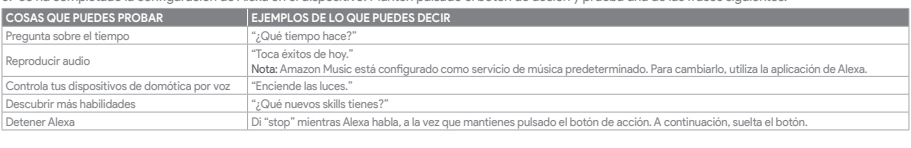

- 
- Nota:<br>1. Para acceder a las funciones completas de Alexa con este dispositivo se necesita Android™ 6.0 o posterior.<br>2. Para encender o apagar Amazon Alexa, descarga nuestra aplicación de JBL Headphones.<br>3. Alexa no está
- 

## **JP** Amazon Alexa

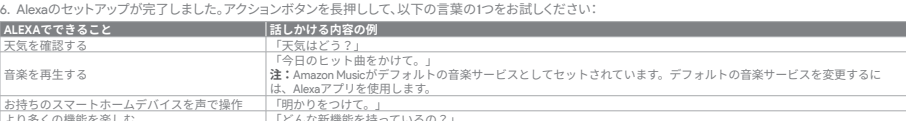

# より多くの機能を楽しむ<br>Alexaを止める Alexaが話している間にアクションボタンをタップしたまま「ストップ」と言ってボタンを離します。

# **注:** 1. このデバイスを使用する際にAlexa機能にフルアクセスするには、Android™ 6.0以降が必要です。 2. Amazon Alexaをオンまたはオフにするには、JBL Headphonesアプリをダウンロードしてください。 3.Alexaは一部の言語や国では使用できないことがあります。Alexaの特長と機能は地域によって異なることがあります。

## elated logos are trademarks of Amazon, Inc. or its affiliates. Amazon, Alexa, Amazon Music, and all related logos are trademarks of Amazon, Inc. or its affiliates.<br>Google Play is a trademark of Google LLC.

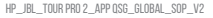